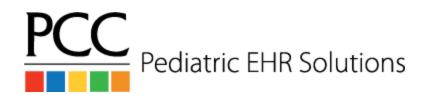

# In-Office Lab Workflow

### Same Day Labs – Ordered by Nurse / MA

- 1. The nurse / MA orders the lab
- 2. The nurse / MA runs the test
- 3. The nurse / MA enters the results
- 4. The nurse / MA changes the visit status on the Schedule screen to Results Ready

## Same Day Labs – Ordered by Provider

- 1. The provider orders the lab and assigns it to the Nurse / MA user
- 2. The nurse / MA runs the test
- 3. The nurse / MA enters the results
- 4. The *nurse / MA* changes the visit status on Schedule screen to **Results Ready**

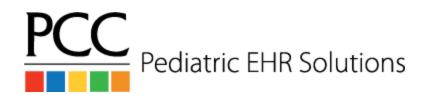

# In-Office Lab Workflow

### Overnight Labs – Ordered by Nurse / MA

- 1. The *nurse / MA* orders the lab
- 2. The *nurse / MA* prepares the specimen
- 3. The nurse / MA assigns the lab order to the Overnight Lab user
- 4. The nurse / MA changes the order due date to the next day

#### **Overnight Labs – Ordered by Provider**

- 1. The provider orders the lab
- 2. The provider clicks the Add Task button
- 3. The *provider* chooses the task type **Prepare Specimen** and assigns the task to the *Nurse / MA* user
- 4. The *nurse / MA* prepares the specimen and checks the **Task Completed** checkbox for the **Prepare Specimen** task
- 5. The nurse / MA assigns the lab order to the Overnight Lab user
- 6. The *nurse / MA* changes the order due date to the next day

#### **Overnight Labs – Entering Results**

- 1. The *nurse / MA* navigates to the **Visit Task queue** and chooses **Overnight Lab** in the Assigned User drop down
- 2. The nurse / MA opens the task and enters the result
- 3. The nurse / MA clicks the Signature Required checkbox
- 4. The *provider* views the result on the **Signing queue**, signs the result, and creates followup tasks if needed